# **February, 2020 Carrier Electronic Catalog Page 1 of 1 X Builder Framework v1.06h Release Sheet**

*X Builder Framework v1.06h replaces v1.06g* 

# **UPDATE DESCRIPTION**

X Builder Framework provides common features for most Electronic Catalog and eDesign programs. It can also be used as a central launch portal for all Electronic Catalog software. The software appears as "Carrier Electronic Catalog" on the Start/Programs Menu.

If you launch the X Builder Framework from the "Carrier Electronic Catalog" icon on the Start Menu you can make best use of these common features. For example, you can configure any Tag in an existing ECAT Project simply by double-clicking the Tag on the Project tree, or create any kind of new Tag in the Project by clicking the New Tag button.

X Builder Framework v1.06h includes changes relevant only to Carrier sales offices.

# **INSTALLATION PROCEDURES**

#### *Installation via Internet Download*

*To perform a full program install, please use the following procedure:* 

- Download the **ecat-xbf106h.exe** file from the internet site and save it in a folder on your hard disk.
- Close any other programs running on your desktop computer.
- Run Windows Explorer and double-click on the **ecat-xbf106h.exe** file. This launches the program installer.
- Follow the installation instructions, which appear on your screen. After installation you may be asked to reboot.

#### *Running the Program*

*Use the following procedure to run the program:* 

- From the Windows desktop press Start, choose Programs and then choose Carrier E-CAT/E20-II programs.
- In the Carrier E-CAT/E20-II Programs group click on the Carrier Electronic Catalog v1.06h icon.

#### *Minimum Computer Requirements:*

Operating System: Windows 7, Windows 8, or Windows 10.

# **PREVIOUS VERSION INFORMATION**

1. X Builder Framework v1.06h automatically replaces v1.06g. It is not necessary to uninstall v1.06g before installing v1.06h.

# **SPECIAL NOTES**

1. **AutoDesk VoloView.** Certain X Builder Framework components depend on Autodesk Voloview or TrueView drawing viewer. These components need to be downloaded and installed separately if your computer does not yet contain this software.

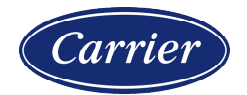